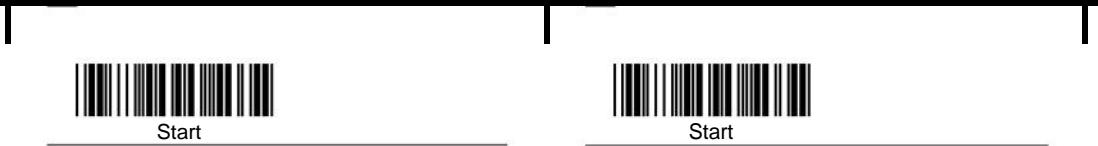

This user manual is designed for laser barcode scanner. For detailed user manual information, please download the complete user manual from our website or obtain it from our distributor.

O Installing keyboard wedge scanner **the contract of the contract of the contract of the contract of the contract of the contract of the contract of the contract of the contract of the contract of the contract of the contr** 

1.Make sure that the scanner has the correct cable for your system. 2.Turn off the power of the system.(or PC) 3.Unplug the keyboard from the system. 4.Connect cable to the system and keyboard.

5.Turn on the power of the system. 6.If the indicator LED lights up, buzzer sounds, the scanner is ready for reading.

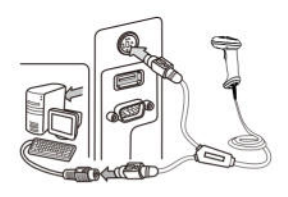

Keyboard interface

### 0 Installing the RS-232 interface scanner

.Make sure there is power supply for the scanner.

2.Connect the cable to the RS-232C port of the device.

3.Make sure the host device have communication program before transmitting data.

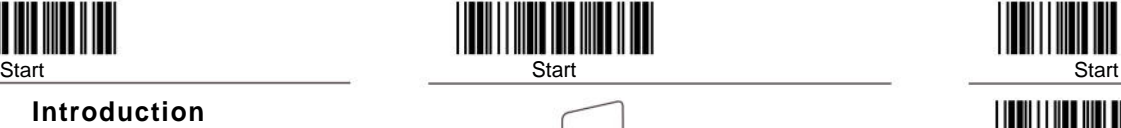

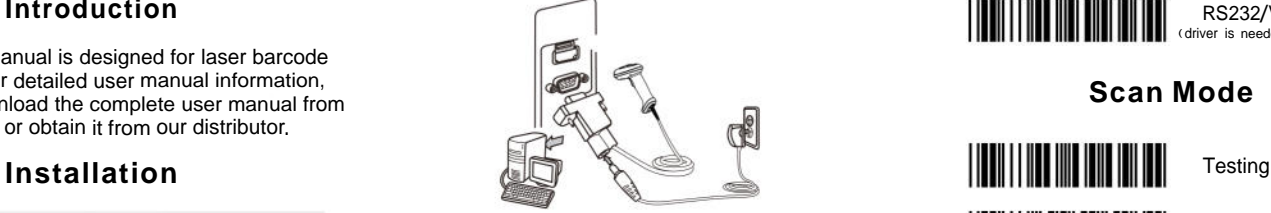

RS-232 interface

Installing an USB interface scanner 0 (connect two ends, the windows will

detect automatically)

# **Setup Procedure**

1. Scan the command barcode " Start".

2. Scan one or more parameters. 3. Scan the command barcode "End" to finish

procedure.

Default

\*AUTO

# **Default Setting**

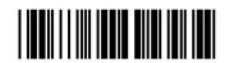

\* i idenotes default setting

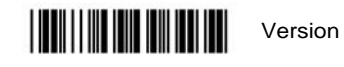

**Interface Selection**

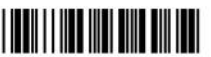

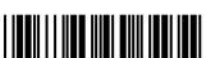

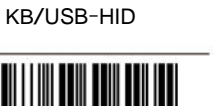

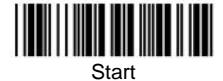

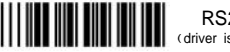

**Introduction**<br> **Introduction** RS232/Virtual serial port<br> **Introduction**<br> **Introduction**<br> **Introduction** (driver is needed for virtual serial port)

**Scan Mode**

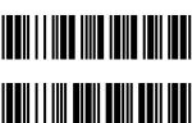

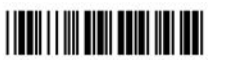

Nomal Auto-trigger

## **Terminator**

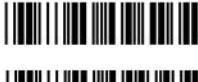

None

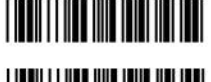

Tab (0X0D+0X0A)

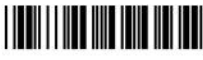

\*Enter(0X0D)

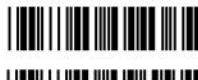

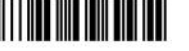

**Auto Sensor**<br> **Auto Sensor Auto Sensor**<br>
(When the scanner supports this function)

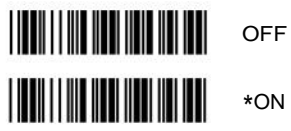

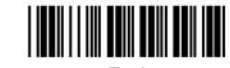

V6.7.2

**NEXA** 

**ZED-1600** 

**QUICK** 

**START**

**GUIDE**

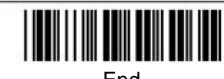

In the contract of the contract of  $\mathbb{E}[1]$  is the contract of the contract of  $\mathbb{E}[1]$ 

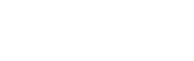

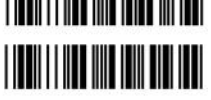

Return (0X0A)

Space (0X20)

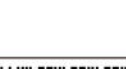

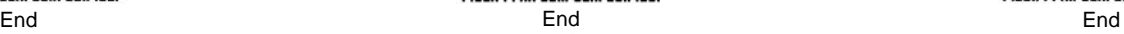

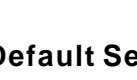

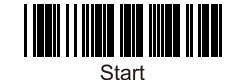

### **Beep Tones** None <u>HII HII HII HII </u> III IIII MI Beep duration short \*Beep duration medium <u> I III III III IIII IIII III III I</u> Beep duration long Low \*Medium <u> | INNII || IIII AINNI IIIII AIII INN</u> High

**Keyboard Mode** 

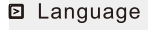

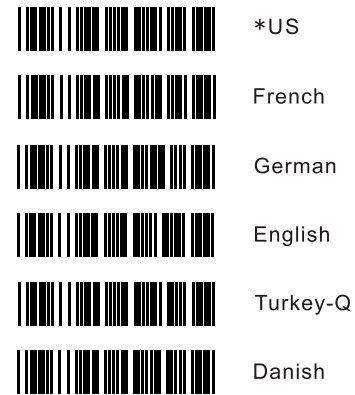

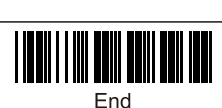

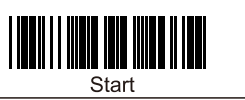

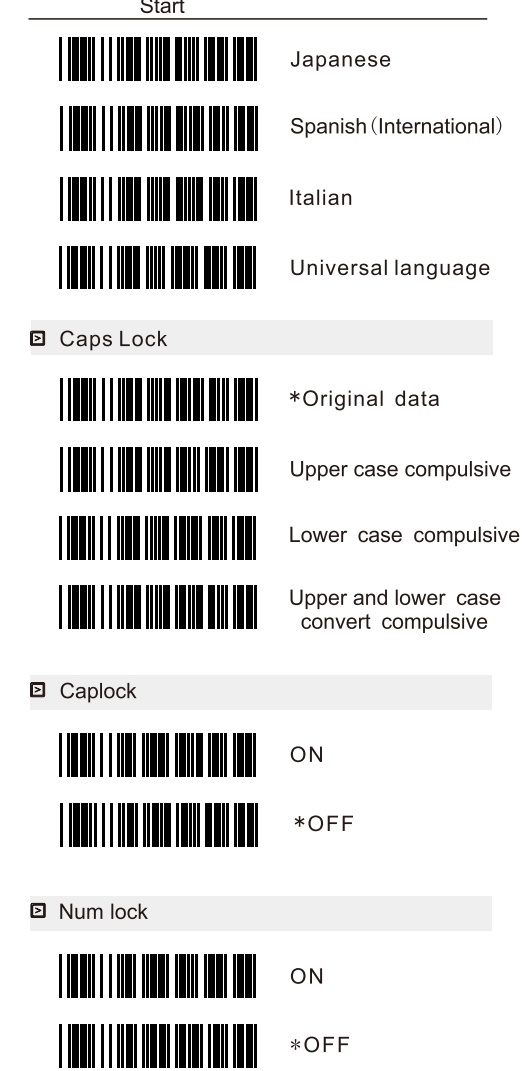

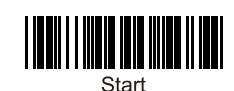

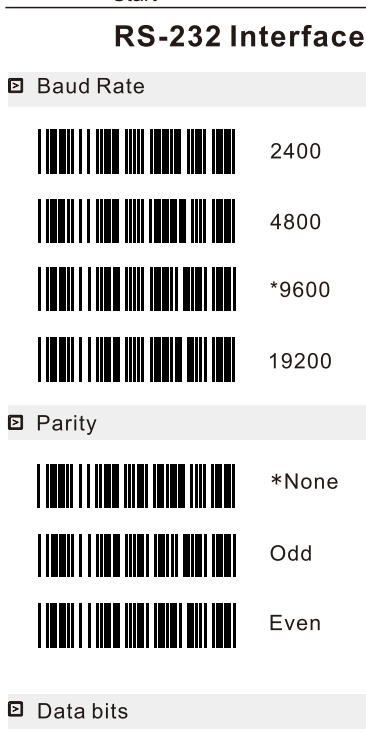

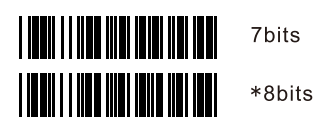

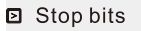

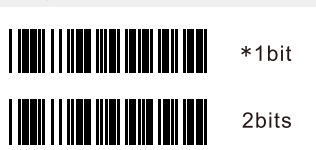

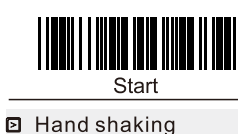

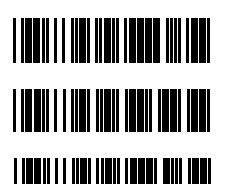

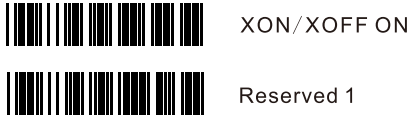

Reserved 1

**NAKON** 

## **Barcode Enable and Disable**

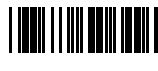

**TILL I HE** 

<u>HIIII HIIII</u>

<u>HIII HIII</u>

Disable Code 39

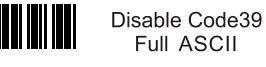

Disable Code 93

Disable Code 128

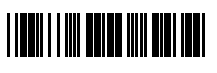

<u> Alimania di Ind</u>

Disable CodeBabar

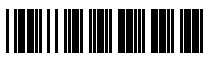

Ш

Disable UPC-A

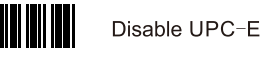

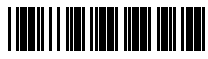

Disable EAN13

Disable EAN8

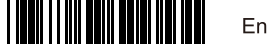

Enable Industrial 2 of 5

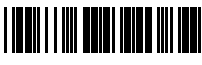

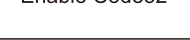

End

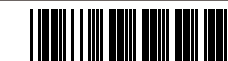

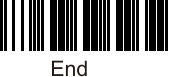

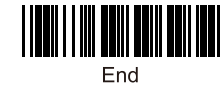

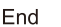

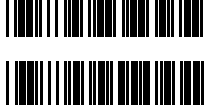

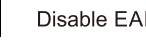

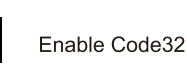

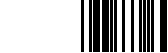

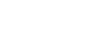

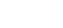